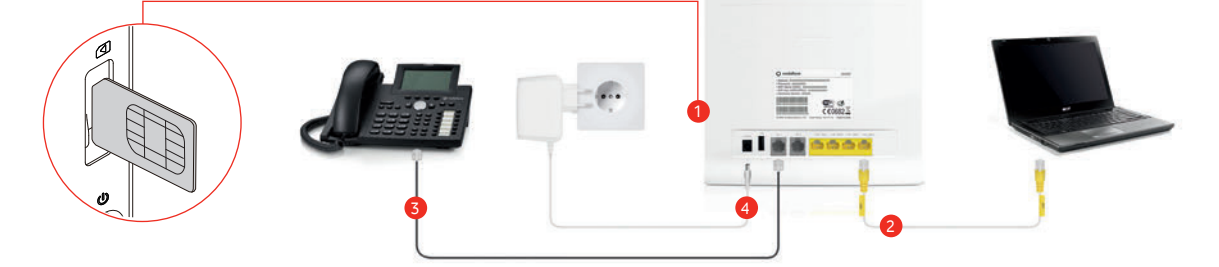

## V balení

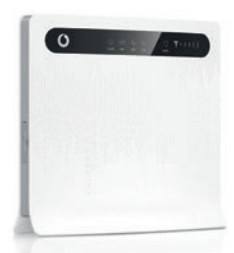

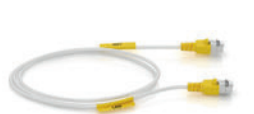

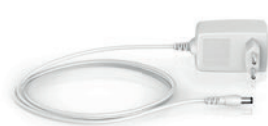

# Popis routeru

# Zapojení vašeho routeru

Ethernetový kabel Mapájecí zdroj Vživatelská příručka

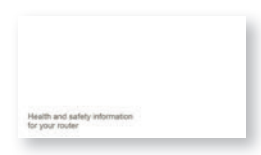

Příručka o bezpečnosti

## Použití routeru

## Nastavení routeru

B3000 LTE router

Pokud cokoliv z uvedeného chybí, kontaktujte prosím Linku zákaznické podpory.

Ujistěte se, že je router umístěn v dostatečné vzdálenosti od silných stěn nebo zařízení, která vyzařují silné elektrické nebo magnetické pole (jako jsou mikrovlnné trouby).

- 1 Vložte dodanou SIM kartu do slotu pro SIM kartu.
- 2 Do vstupu LAN (ethernet) připojte jakékoliv zařízení, např. počítač nebo herní konzoli. Jeden ethernetový kabel je součástí balení.

Váš router můžete nastavit prostřednictvím webového rozhraní na připojeném PC nebo Mac.

- 1 Ujistěte se, že je router připojen k PC/Mac ethernetovým kabelem.
- 2 V PC/Mac spusťte webový prohlížeč, jako adresu zadejte http://vodafonemobile.cpe a stiskněte klávesu Enter.
- 3 Zadejte přihlašovací jméno a heslo, které najdete na štítku na zadní straně routeru.
- 4 Zde můžete měnit nastavení routeru a zkontrolovat místo, kde máte nejlepší signál. Další nápovědu můžete otevřít na webové stránce.

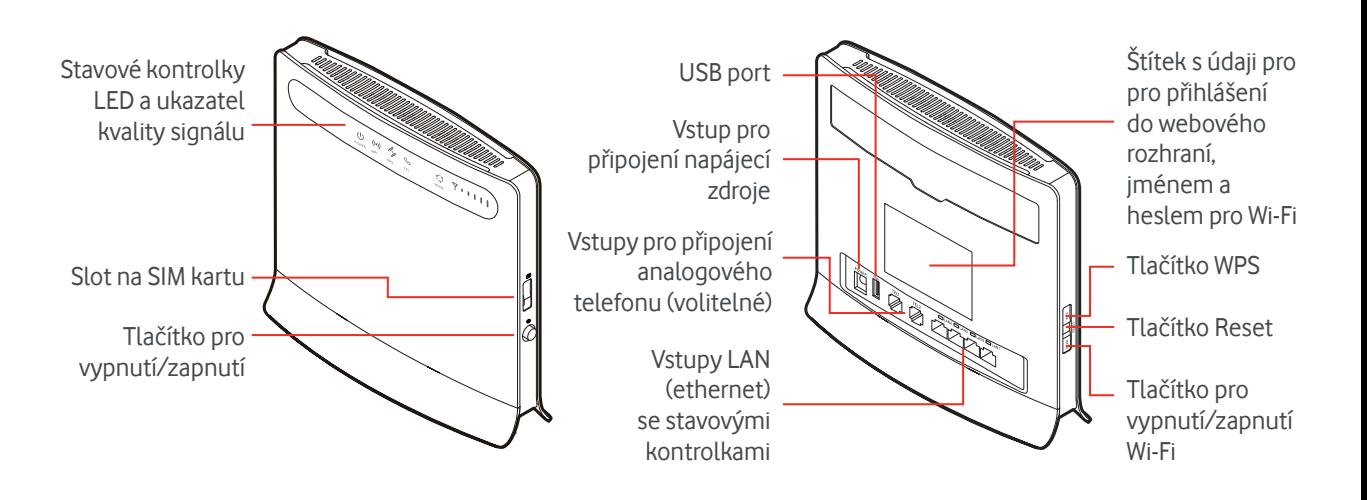

Jakmile budete mít dostatečně silný signál, budete mít přístup k internetu na každém z připojených zařízení.

- Zařízení s Wi-Fi (smartphone, notebook) připojíte po výběru Wi-Fi sítě a zadání přístupového hesla (název Wi-Fi sítě a přístupové heslo najdete na štítku na zadní straně routeru).
- Wi-Fi je ve výchozím nastavení zapnuta, chcete-li Wi-Fi vypnout, použijte tlačítko Wi-Fi na boku routeru.
- Zařízení připojená ethernetovým kabelem jsou k internetu připojena automaticky.
- USB port můžete použít k připojení dalších zařízení s podporou USB 2.0, např. externí HDD.

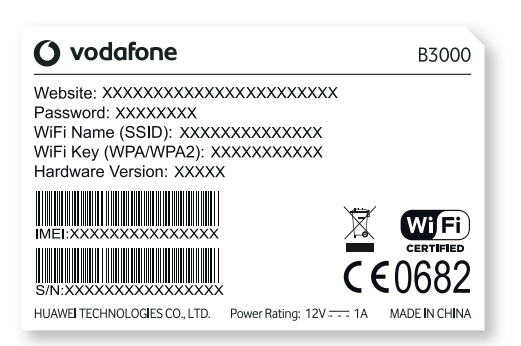

- 3 Do routeru můžete připojit také anologový telefon nebo faxový přístroj, který může být nastaven prostřednictvím webového rozhraní.
- Připojte napájecí zdroj do příslušného vstupu a router zapněte tlačítkem pro vypnutí/zapnutí.
- 5 Router je připojen k datové síti, pokud svítí zelená LED kontrolka (3G sítě) nebo modrá LED kontrolka (LTE).

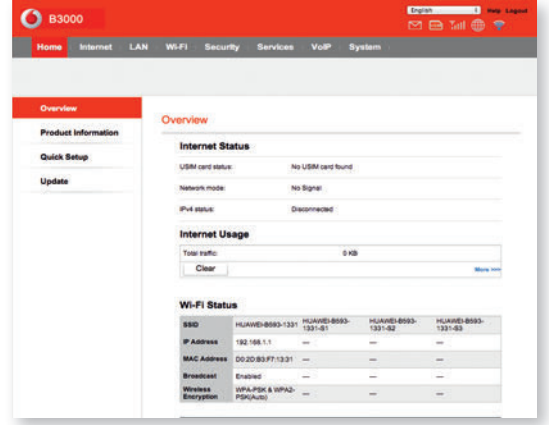

LTE router B3000 připojí váš počítač a další zařízení k internetu prostřednictvím SIM karty Vodafone s aktivním datovým tarifem.

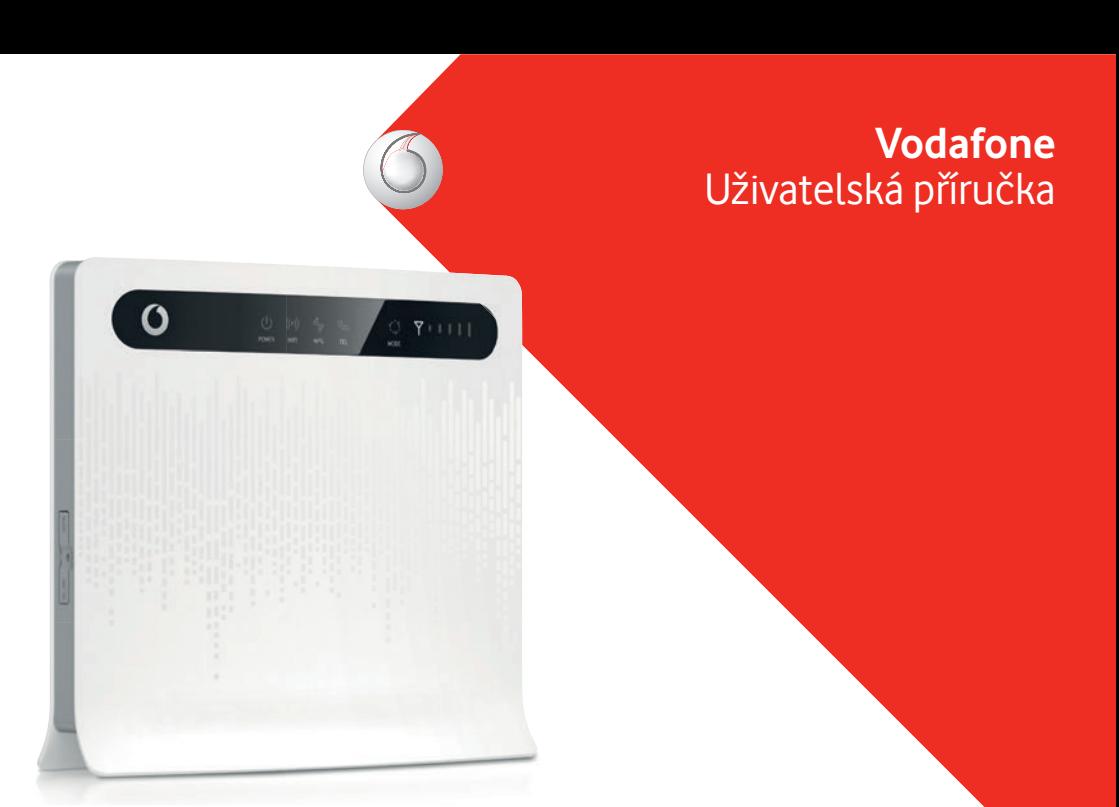

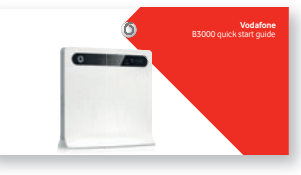

## **MODE**

Připojení prostřednictvím GPRS/EDGE - žlutá

- Připojení prostřednictvím 3G zelená
- Připojení prostřednictvím 4G (LTE) modrá
- Pokud kontrolka barevně bliká, jsou přenášena data přes některou datovou síť.

Další barevné režimy mohou signalizovat chybové hlášení - viz Odstraňování problémů.

## **UKAZATEL KVALITY SIGNÁLU Y 1111**

Pokud nesvítí, není dostupná mobilní síť. Čím více čárek svítí, tím je signál kvalitnější.

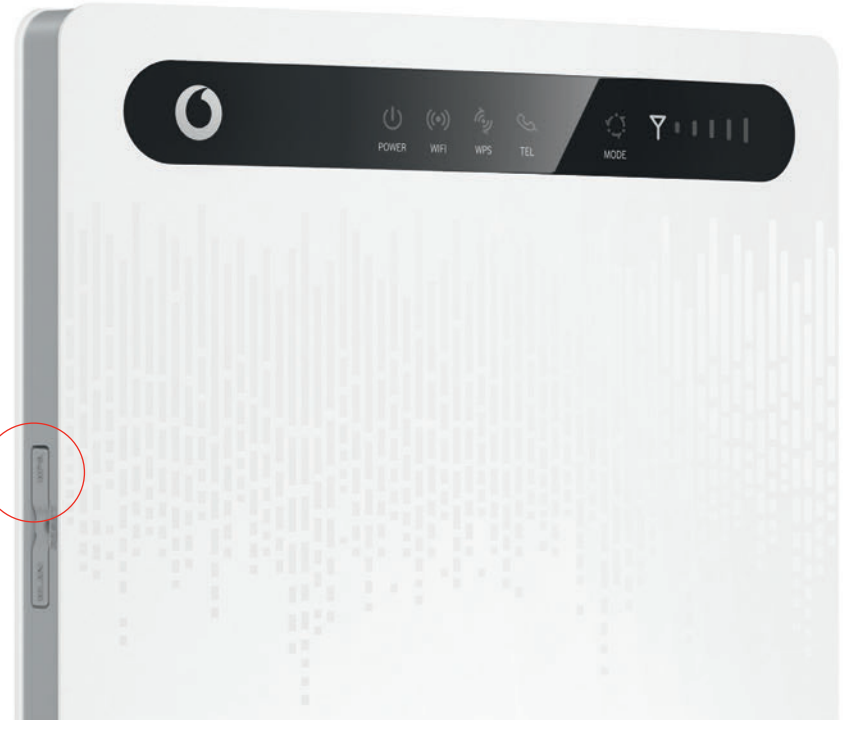

### Jaké je nastavení, pokud B3000 používáte jako **router?**

### **POWER**

- **B** Router zapnutý
- **B** Router vypnutý

### **WIFI**

- (o) Wi-Fi zapnuta
- (b) Wi-Fi vypnuta

**WPS**

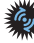

**WPS** párování probíhá

**TEL**

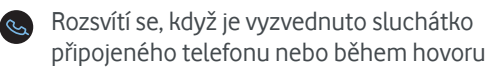

Rozsvítí se při příchozím hovoru

# Stavové kontrolky LED

# Nejčastější otázky a odpovědi

# Odstraňování problémů

### Všechny kontrolky blikají, mimo kontrolky napájení:

## Pomoc

Výchozí IP adresa je 192.168.1.1 Maska podsítě je 255.255.255.0 Heslo je admin

Doporučujeme, aby se IP adresy a nastavení DNS načítaly automaticky.

## **Jak provést restart nebo reset:**

Chcete-li router restartovat, router vypněte a zapněte.

Chcete-li obnovit router do výchozího nastavení, stiskněte tlačítko RESET na déle než 2 vteřiny. **Upozornění:** Tento krok je nevratný a zruší všechna předchozí nastavení.

Provádíte upgrade nebo reset. Nevypínejte router do doby, než přestanou kontrolky blikat, jinak může dojít k poškození routeru.

### **Kontrolky - chybová hlášení:**

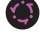

SIM karta nenalezena. Zkontrolujte, zda je správně vložena.

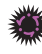

PIN nebyl zadán nebo byl zadán nesprávně.

Router se nemůže připjit k mobilní síti. Zkontrolujte, např. na svém mobilním telefonu, že jste v místě s dostatečným pokrytím, případně přemístěte router blíže k oknu. Případně kontaktujte zákaznickou linku.

### **Telefonní hovory nefungují:**

Ujistěte se, že je router připojen ke 4G (LTE) síti, je to nutné pro VoIP (Voice over IP) - kontrolka by měla svítit trvale modře.

Ujistěte se ve webovém rozhraní, že je služba VoIP správně nastavena.

#### **Nefunguje přístup na webové rozhraní:**

Ujistěte se, že je router zapnutý a že je ethernetový kabel správně připojen k PC/Mac. Ujistěte se, že IP adresa je zadána správně.

On-line pomoc a informace jsou vždy dostupné na:

#### www.vodafone.cz

Pokud potřebujete technickou pomoc při nastavení vašeho připojení, kontaktujte prosím:

800 777 780 - Linka péče o významné zákazníky

800 777 794 - Linka osobní péče

### **WPS párování**

WPS (Wi-Fi Protected Setup) je systém automatického párování pro podporovaná Wi-Fi zařízení. Stiskněte tlačítko WPS na routeru, pokud ikona bliká, pro spárování do dvou minut stiskněte tlačítko WPS na zařízení.